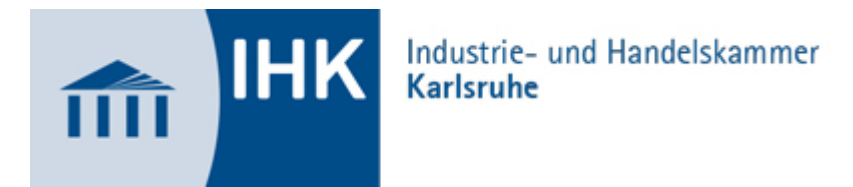

## **Merkblatt für den Report "Kaufmann / Kauffrau für Versicherungen und Finanzen" zum Prüfungsbereich Fallbezogenes Fachgespräch**

Für jede der beiden (Wahl-)Qualifikationseinheiten ist ein Report **online** auf der Webseite **[https://pao](https://pao-ihk-karlsruhe.de/tibrosBB/projekteLogin.jsp)[ihk-karlsruhe.de/tibrosBB/projekteLogin.jsp](https://pao-ihk-karlsruhe.de/tibrosBB/projekteLogin.jsp) als pdf-Datei** einzustellen. Bitte speichern Sie dabei Ihre Reports einheitlich wie in folgenden Beispiel angegeben: **Name/Vorname, Report1/2, Thema des Reports!!!** (z.B. MusterMaxRep1Marketing, ä=ae, ö=oe, ü=ue, ß=ss)

Der Prüfling soll im Fachgespräch über eine der beiden selbständig durchgeführten betrieblichen Fachaufgaben zeigen, dass er

- komplexe Aufgaben bearbeiten
- seine Vorgehensweise begründen
- Problemlösungen in der Praxis erarbeiten
- Hintergründe und Schnittstellen erläutern
- Ergebnisse bewerten

kann. Einer der beiden eingereichten Reporte dient als Grundlage für das Fallbezogene Fachgespräch. Der Report wird nicht bewertet. (vgl. § 9 und 10 AO).

## Formale Hinweise für die Erstellung der Reporte

- Deckblatt (eine Vorlage ist auf der Internetseite: [www.karlsruhe.ihk.de](http://www.karlsruhe.ihk.de/) unter Aus- und Weiterbildung, Merkblätter zu finden) mit Angabe von:
	- o Ausbildungsbetrieb
		- o Name und Vorname des Prüflings
		- o (Wahl-)Qualifikationseinheit
		- o Report-Thema
		- o Inhaltsverzeichnis
		- o Persönliche Erklärung mit Unterschrift
- maximal 3 Seiten Umfang gem. AO., DIN A 4 (ohne Deckblatt)
- Schriftgröße 12, Schriftart Arial
- 1-zeilig verfasst
- einseitig beschrieben
- linker und rechter Rand 2,5 cm fortlaufende Seitennummerierung
- Verwendung der Ich-Form
- Name auf jeder Seite
- ganze Sätze
- Angabe der (Wahl-)Qualifikationseinheit auf jeder Seite

## Gliederungspunkte gem. Ausbildungsordnung

- Aufgabenstellung / Arbeitsauftrag
- Planungsphase
- Durchführungsphase
- Auswertungsphase

Da Ihre Reporte nicht genehmigungspflichtig sind, ist der Text bezüglich der Antragsstellung (Menüpunkt: "E-Mail-Adresse") für Sie nur teilweise zutreffend. Bitte beachten Sie, dass PIN 1 für den 1. Report und PIN 2 für den 2. Report benötigt wird.